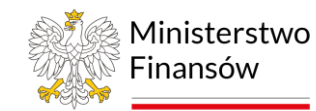

# Krajowy System e-Faktur

Nowe zasady fakturowania w Polsce od 1 lipca 2024 r.

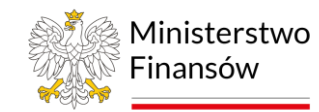

### **Kluczowe zmiany**

**Od 1 stycznia 2022 r**. dobrowolne wystawianie faktur ustrukturyzowanych w KSeF

**Od 1 lipca 2024r. wystawianie faktur ustrukturyzowanych w KSeF będzie obowiązkowe dla podatników czynnych VAT, w tym faktur wystawianych do paragonu z NIP**

- faktury ustrukturyzowane będą funkcjonować jako podstawowa forma dokumentowania transakcji gospodarczych
- wszystkie faktury korygujące będą wystawiane w KSeF także do faktur wystawionych np. przed 1 lipca 2024r. poza KSeF
- Prosta zasada ujmowania faktur korygujących w rozliczeniu: według daty wystawienia w KSeF – u wystawcy, według daty otrzymania w KSeF – u nabywcy
- faktury papierowe i elektroniczne zostaną w obrocie gospodarczym tylko w wyjątkowych przypadkach

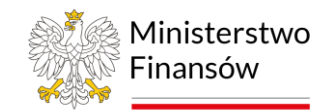

### **Kluczowe zmiany**

**Od 1 stycznia 2025 r., czyli z dodatkowym półrocznym odroczeniem,** obowiązek wystawiania faktur przy użyciu KSeF obejmie:

- podatników zwolnionych z VAT
- faktury wystawiane z kas rejestrujących podatnik do końca 2024 r. będzie mógł takie faktury wystawiać jak dotychczas
- faktury uproszczone (paragony z NIP do kwoty 450 zł) od 2025 r. do paragonu z NIP do kwoty 450 zł należy wystawić fakturę

**Od 1 lipca 2024 r. rolnik ryczałtowy** może otrzymywać faktury VAT RR – dobrowolnie; decyzja o wyborze należy do rolnika ryczałtowego

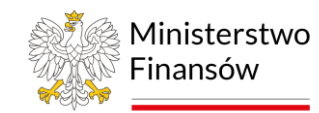

### **Kluczowe zmiany**

**Od 1 lipca 2024 r., likwidujemy**:

- **Nory korygujące** KSeF zminimalizuje ryzyko błędów; w przypadku błędów wystawca będzie obowiązany do korekty faktury
- **Duplikaty faktur**  faktury będą dostępne online w KSeF dla obydwu stron transakcji przez 10 lat
- **Potoczne anulowanie faktury**  wysłanie faktury do KSeF oznacza jej wystawienie; "wycofanie" błędnie wystawionej faktury wymaga korekty, w wyjątkowych przypadkach dopuszcza się skorygowanie faktury "do zera"

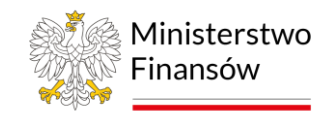

## **Wyłączenia z KSeF**

#### **Nie ma obowiązku wystawienia faktury w KSeF podatnik, który:**

- 1) nie ma siedziby działalności gospodarczej ani stałego miejsca jej prowadzenia na terytorium Polski,
- 2) posiada stałe miejsce prowadzenia działalności w Polsce, ale to stałe miejsce prowadzenia działalności nie uczestniczy w dostawie towarów lub świadczeniu usług, dla których wystawia fakturę,
- 3) korzysta z procedur szczególnych, dokumentujących czynności rozliczane w tych procedurach (dotyczy to OSS i IOSS),
- 4) wystawia faktury konsumenckie
- 5) wystawia faktury w przypadkach wymienionych w rozporządzeniu w sprawie wyłączeń z KSeF

**W przypadkach 1 i 2 podatnik może wystawiać faktury w KSeF dobrowolnie, natomiast w przypadku 3 i 4 wystawiane są faktury elektroniczne lub w postaci papierowej**

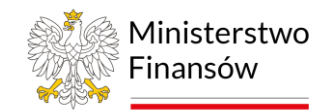

## Założenia KSeF oraz podstawowe informacje

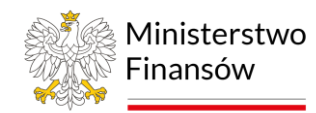

### **Założenia KSeF**

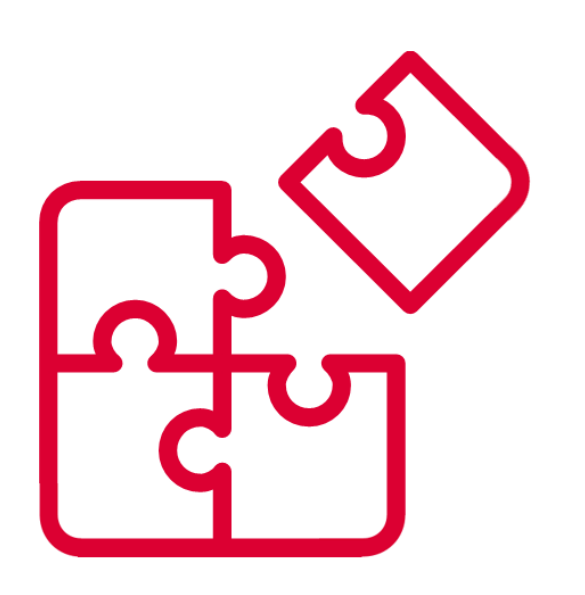

- e-Faktury generowane są w systemach przedsiębiorcy
- System wymaga uwierzytelnienia oraz autoryzacji w celu wystawienia lub dostępu do e-Faktury
- Możliwość nadania innemu podmiotowi uprawnień do korzystania z KSeF
- System przyjmuje i udostępnia e-Faktury w określonym formacie oraz praktycznie w czasie rzeczywistym
- e-Fakturze zostanie nadany unikatowy numer KSeF
- Z chwilą nadania numeru KSeF, e-Faktura automatycznie udostępniona nabywcy
- Dostęp do e-Faktur oraz możliwość nadawania uprawnień z poziomu Aplikacji Podatnika KSeF udostępnionej przez MF

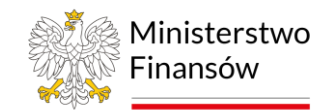

### **Jak korzystać z KSeF**

KSeF jest oparty na modelu poświadczeń. To wymogi bezpieczeństwa oraz eliminacja ryzyka dostępu do faktur przez osoby nieuprawnione także w przedsiębiorstwie podatnika

- Przed wystawieniem faktury w systemie wymagane jest uwierzytelnienie się osoby wystawiającej fakturę oraz autoryzacja
- Po **uwierzytelnieniu się** ("zalogowaniu") podatnik korzysta z KSeF np. w zakresie przeglądania, wystawiania i otrzymywania faktur ustrukturyzowanych
- Podatnik może **nadać uprawnienia** w KSeF innym osobom, np. pracownikom, głównej księgowej – może odwzorować dotychczasowe praktyki zarządzania firmą do KSeF
- W KSeF można nadać uprawnienia np. dla biura rachunkowego
- Uprawnienie biura rachunkowego do przeglądania faktur uprości współpracę, podatnik nie będzie musiał samodzielnie dostarczać faktur do rozliczeń

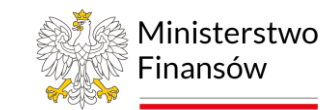

#### **Metody uwierzytelnienia**

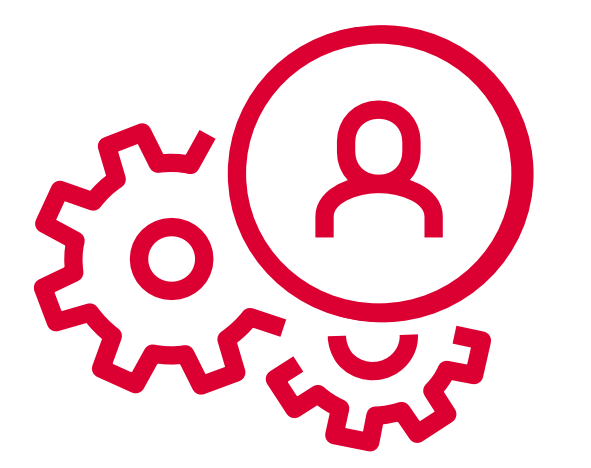

- Profil Zaufany **darmowe narzędzie**
- Podpis Kwalifikowany
- Podpis Kwalifikowany bez atrybutu NIP lub PESEL
- Pieczęć Kwalifikowana

Po pierwszym uwierzytelnieniu (zalogowaniu) w KSeF można wygenerować **token,** który jest przypisany do danej osoby.

Token to praktyczne i wygodne narzędzie, które skróci drogę logowania jeżeli korzystasz z oprogramowania komercyjnego.

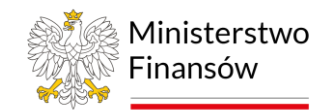

# Uprawnienia do korzystania z KSeF

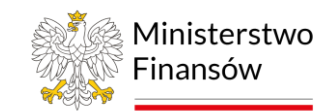

### **Uprawnienia do korzystania z KSeF**

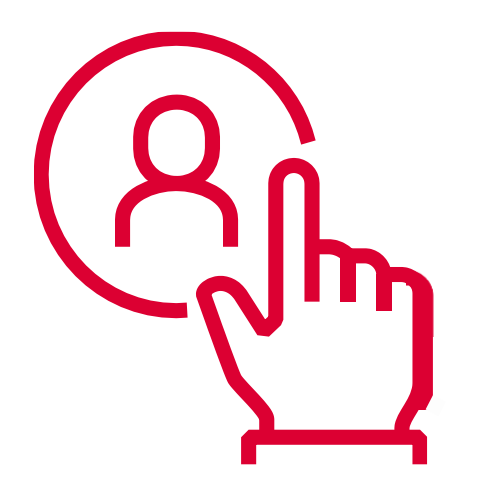

- Właścicielskie
- Do nadawania dalszych uprawnień przewidziane wyłącznie dla osób. fizycznych
- Do wystawiania faktur
- Do dostępu do faktur
- Do samofakturowania
- Komornicze lub dla Organu Egzekucyjnego
- Zarządzanie JST lub Grupą VAT

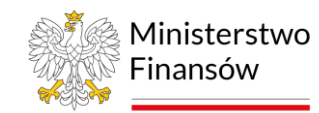

### **Nadawanie uprawnień w KSeF**

Nadawanie przez przedsiębiorcę uprawnień do korzystania z KSeF (np. do wystawiania/przeglądania faktur) odbywa się na dwa sposoby:

- dla przedsiębiorcy będącego osobą fizyczną prowadzącą działalność gospodarczą – bezpośrednio w darmowym oprogramowaniu KSeF dostępnym na stronie<https://ksef.mf.gov.pl/web/login>
- dla przedsiębiorcy prowadzącego działalność gospodarczą w formie spółki prawa handlowego lub innej osoby prawnej – przez złożenie do naczelnika urzędu skarbowego formularza ZAW-FA o nadaniu uprawnień

**Wyłącznie w przypadku nieposiadania pieczęci kwalifikowanej**

■ Wzór zawiadomienia ZAW-FA dostępny jest na stronie: <https://www.podatki.gov.pl/vat/formularze-do-druku-vat/>

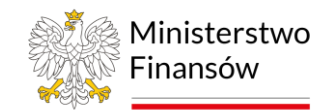

## Wystawianie faktur w KSeF

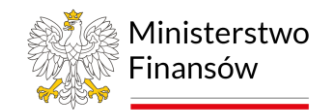

## **Czym jest faktura ustrukturyzowana (e-Faktura) ?**

- 1. Dokument w formie elektronicznej w formacie XML wystawiony z oprogramowania według wzoru (formatu), z nadanym numerem KSeF
- 2. Wzór e-Faktury format i elementy e-Faktury zawiera struktura, zaimplementowana w oprogramowaniu do wystawiania faktur, **podatnik nie pobiera jej do samodzielnej instalacji czy też bezpośredniego wypełnienia**
- 3. Nie jest załącznikiem do e-maila np. w formacie PDF
- 4. Jest pobierana przez kontrahenta z centralnej bazy MF (KSeF)
- 5. e-Faktury są przechowywane i archiwizowane w KSeF prze 10 lat

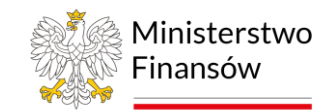

## **Co zrobić aby wystawić e-Fakturę w KSeF ?**

- 1. Posiadać oprogramowanie finansowo-księgowe zintegrowane z KSeF lub
- 2. Korzystać z bezpłatnych narzędzi przygotowanych przez Ministerstwo Finansów:
	- **Aplikacja Podatnika KSeF**
	- **e-mikrofirma**
- 3. Uwierzytelnić się w KSeF
- 4. Posiadać uprawnienie do wystawiania faktur
- 5. Przesłać e-Fakturę
- 6. Otrzymać potwierdzenie wystawienia e-Faktury

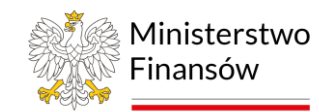

### **e-Faktura**

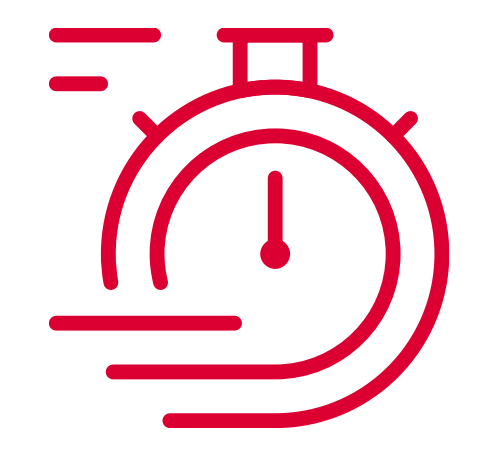

- KSeF powiadamia podmiot, który przesłał e-Fakturę o dacie i czasie jej wystawienia
- Jest ona widoczna w **Urzędowym Poświadczeniu Odbioru dokumentu elektronicznego KSeF** (tzw. UPO)
- Datę wystawienia e-Faktury zawiera w swej strukturze **numer KSeF** identyfikujący tę fakturę w systemie

**Data wystawienia e-Faktury** = data przesłania do KSeF (nie data wystawienia wpisana w treści faktury przy jej wypełnianiu)

**Data otrzymania e-Faktury** = data przydzielenia fakturze numeru KSeF w systemie, widoczna w systemie KSeF u nabywcy

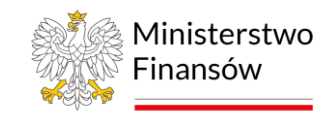

#### **Numer KSeF**

Numer KSeF to unikalny numer, który identyfikuje fakturę w Krajowym Systemie e-Faktur.

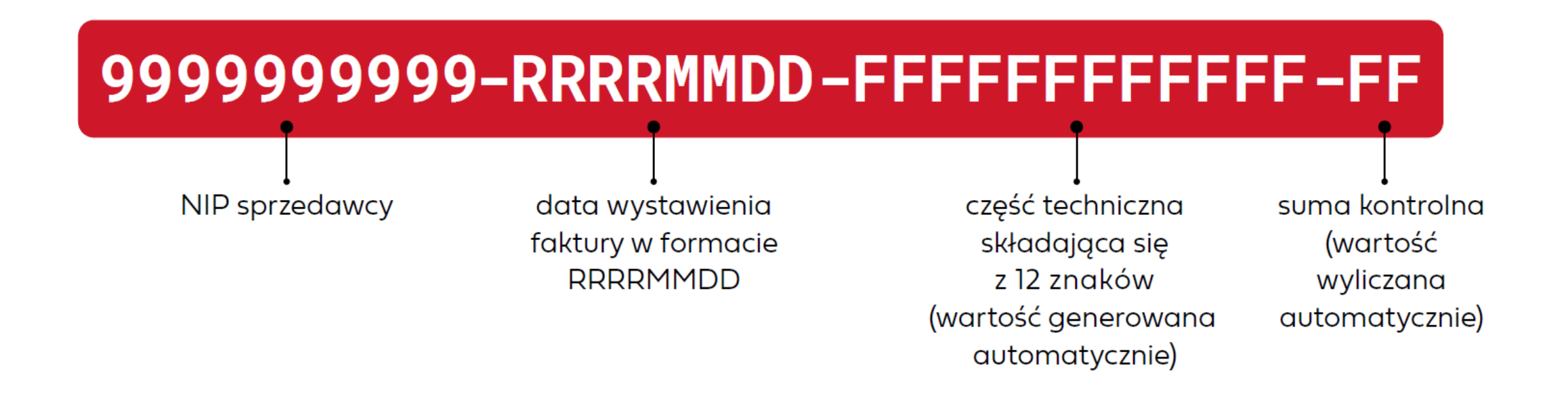

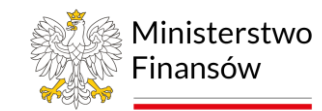

## **Numer KSeF – UPO**

- 1. W przypadku wysyłki interaktywnej jest to numer referencyjny sesji. W przypadku wysyłki wsadowej jest to numer referencyjny paczki faktur.
- 2. Numer KSeF
- 3. Numer e-Faktury nadany przez podatnika.
- 4. Data przesłania = data wystawienia e-Faktury
- 5. Data przyjęcia = data nadania numeru KSeF = data otrzymania e-Faktury przez nabywcę

#### Krajowy System e-Faktur

#### URZĘDOWE POŚWIADCZENIE ODBIORU DOKUMENTU **ELEKTRONICZNEGO KSeF**

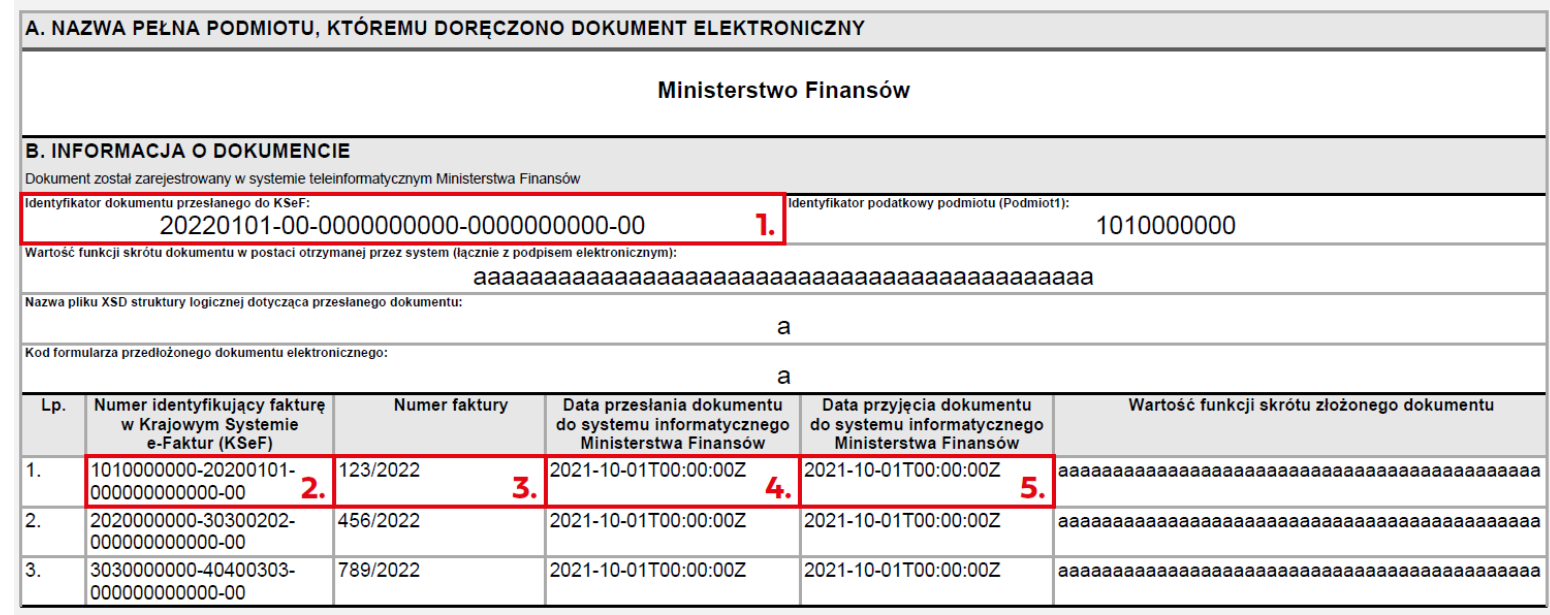

Uwaga! Identyfikator dokumentu przesłanego do KSeF (1.) nie jest numerem KSeF przesłanej faktury

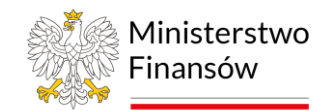

## Awaria i niedostępność KSeF

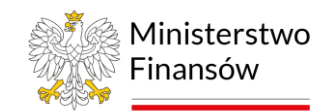

## **Awaria lub niedostępność KSeF**

Przypadki, gdy KSeF nie działa prawidłowo lub podatnik ma problemy techniczne:

- **1. Niedostępność KSeF** to zaplanowane prace serwisowe tzw. "tryb offline" (informacja będzie publikowana na BIP MF i bezpośrednio w oprogramowaniu przez interfejs do KSeF)
- **2. Awaria KSeF** (ogłaszana w komunikacie na BIP MF i bezpośrednio w oprogramowaniu przez interfejs do KSeF)
- 3. Brak możliwości wystawienia e-Faktury przez podatnika z przyczyn leżących po jego stronie – tzw. "tryb offline"
- 4. Tzw. totalna awaria ogłaszana w komunikacie w środkach społecznego przekazu

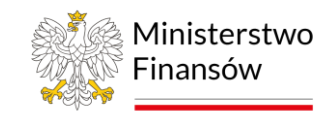

## **Co zrobić w przypadku awarii?**

#### **Jeśli musisz w tym czasie wystawić fakturę to**:

- 1. Wystawiasz ją w postaci elektronicznej zgodnie ze wzorem (strukturą) faktury ustrukturyzowanej – z oprogramowania tak jak standardową e-Fakturę
- 2. Oznaczasz fakturę kodem QR (Twoje oprogramowanie zrobi to automatycznie)
- 3. Udostępnisz fakturę nabywcy w sposób z nim uzgodniony
	- możesz ustalić z nabywcą, że nie wysyłasz faktury i czekasz na wprowadzenie jej do KSeF, a nabywca odbierze ją w KSeF
- 4. Przesyłasz ją do KSeF w celu przydzielenia numeru KSeF:
	- $\rightarrow$  w trybie "offline" następnego dnia roboczego po wystawieniu faktury
	- W trybie awarii do 7 dni roboczych od dnia ustania awarii

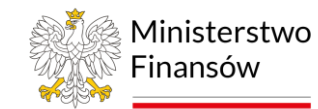

### **Data wystawienia i otrzymania w przypadku awarii**

#### **1. Data wystawienia faktury**

- w obu trybach datą wystawienia e-Faktury jest data wskazana przez podatnika na tej fakturze (**pole P\_1** struktury)
- data wskazana w **polu P\_1** będzie widoczna w numerze KSeF nadanym po jej wprowadzeniu do systemu po ustaniu awarii lub zakończeniu trybu offline.

#### **2. Data otrzymania faktury**

Data otrzymania = data jej faktycznego otrzymania przez nabywcę

■ Jeśli data otrzymania jest późniejsza niż data przydzielenia numeru KSeF, za datę otrzymania uznaje się datę przydzielenia tego numeru w KSeF

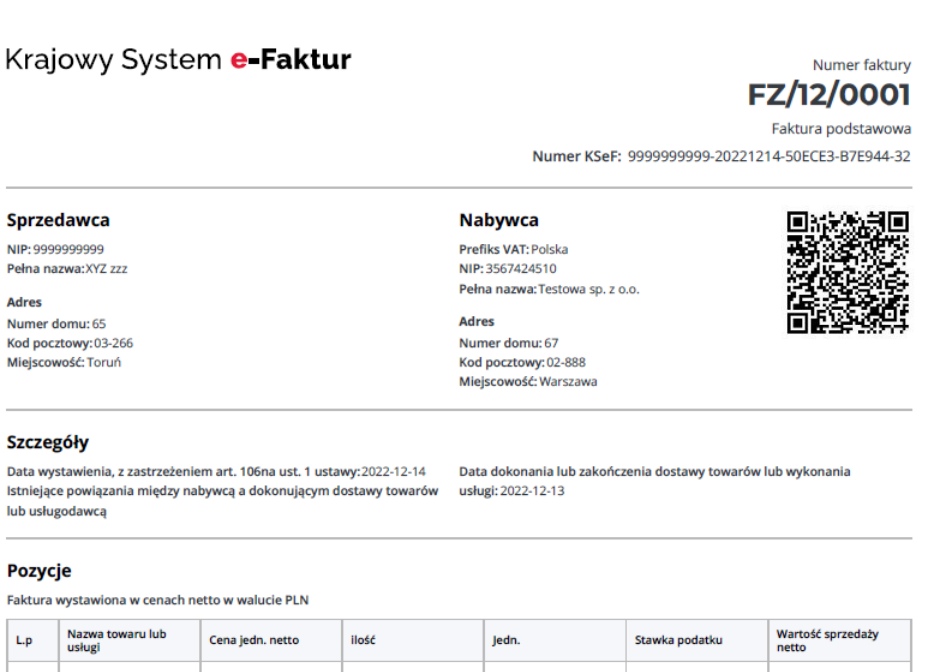

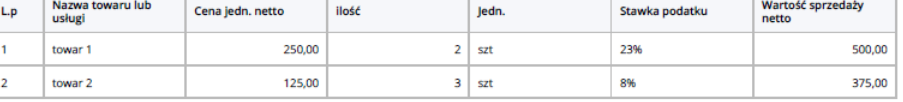

Kwota należności ogółem: 1 020,00 PLN

#### Podsumowanie stawek podatku

Sı

S.

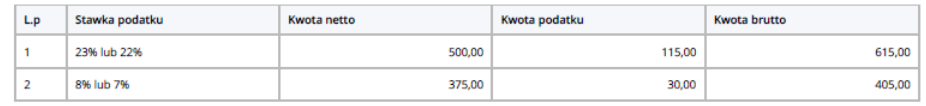

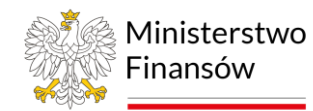

### **Model docelowy**

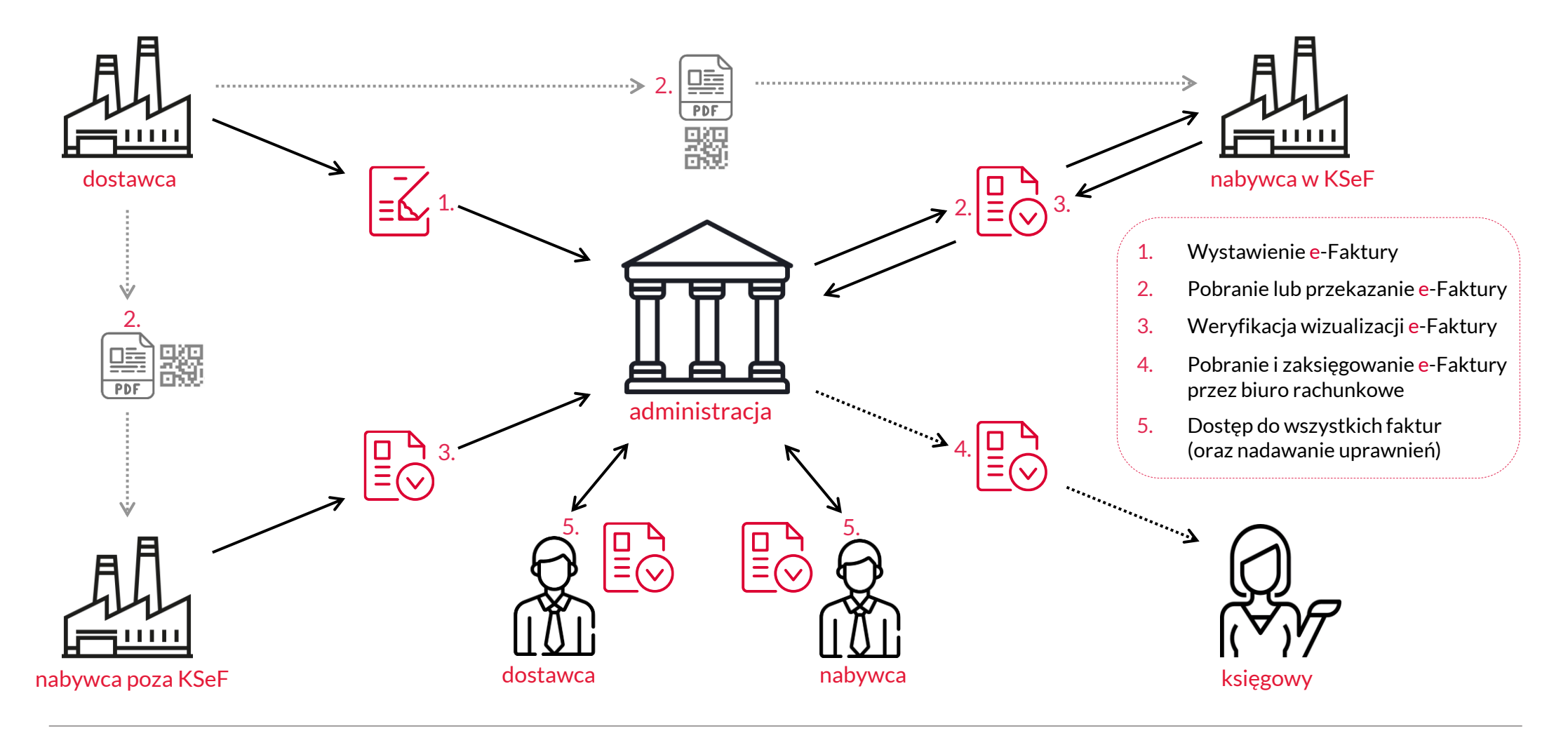

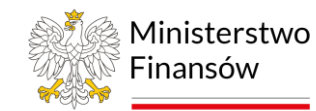

## Bezpłatne narzędzia KSeF

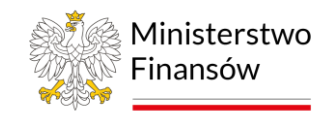

## **Aplikacja Podatnika**

#### **Aplikacja Podatnika umożliwia:**

- Korzystanie z KSeF podatnikom i podmiotom uprawnionym przez tych podatników
- Zarządzanie uprawnieniami oraz tokenami
- Wystawianie i odbieranie e-Faktur z KSeF

#### **Aby rozpocząć pracę w aplikacji, należy uwierzytelnić się. Można to zrobić:**

- kwalifikowanym podpisem elektronicznym (dla osób fizycznych),
- pieczęcią kwalifikowaną (dla podmiotów niebędących osobami fizycznymi) lub
- profilem zaufanym.

#### **Dodatkowo Aplikacja Podatnika KSeF umożliwia bez konieczności logowania:**

- Podgląd e-Faktury (anonimowy dostęp do e-Faktury po wskazaniu jej indywidualnych cech),
- Weryfikację statusu wysyłki i możliwość pobrania UPO KSeF

#### **Dostęp do aplikacji:**

• <https://www.podatki.gov.pl/ksef/bezplatne-narzedzia-ksef/>

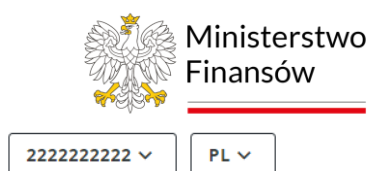

#### $\equiv$  Menu

 $\ddot{\mathbf{v}}$ 

 $\ddot{\sim}$ 

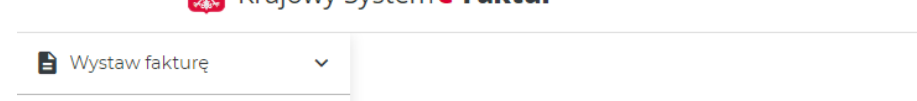

i≡ Lista faktur

 $\blacktriangleright$  Historia sesji

**O** Tokeny

 $\bigcap$  Uprawnienia

#### **Krajowy System**

e-Faktur

Krajowy System e-Faktur (KSeF) umożliwia wystawianie i udostępnianie faktur ustrukturyzowanych. W początkowym okresie faktury ustrukturyzowane będą funkcjonowały w obrocie gospodarczym jako jedna z dopuszczanych form dokumentowania transakcji, obok faktur papierowych i obecnie występujących w obrocie gospodarczym faktur elektronicznych.

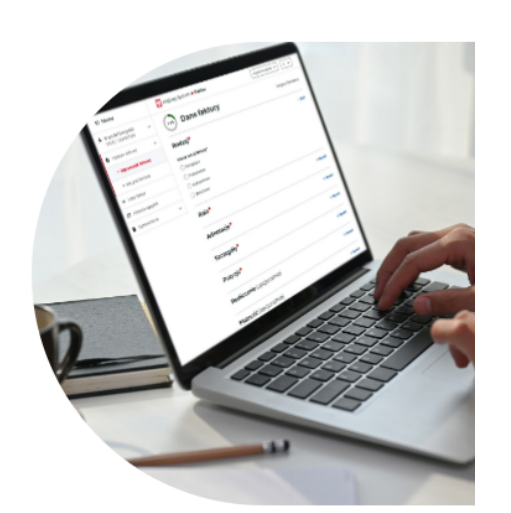

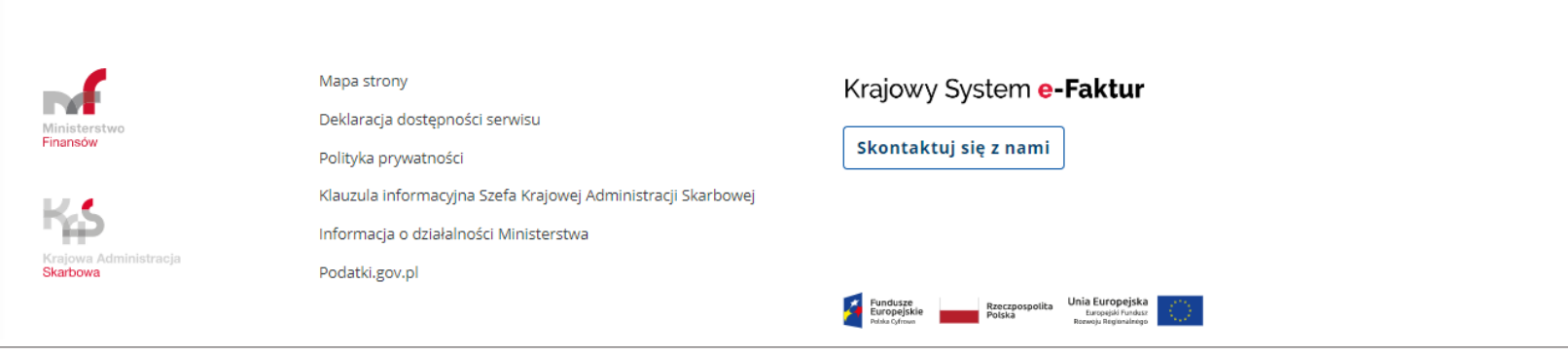

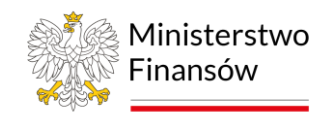

### **e-mikrofirma**

#### **Nowa wersja aplikacji e-mikrofirma umożliwia:**

- Powiązanie istniejącego konta z KSeF
- Wystawianie faktur w KSeF
- Odbieranie e-Faktur z KSeF oraz przenoszenie ich bezpośrednio do ewidencji VAT, bez konieczności ręcznego przepisywania danych

#### **Dostęp do aplikacji:**

• Aplikacja znajduje się w e-[Urzędzie Skarbowym.](https://urzadskarbowy.gov.pl/)

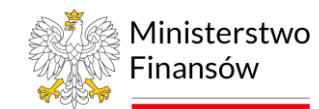

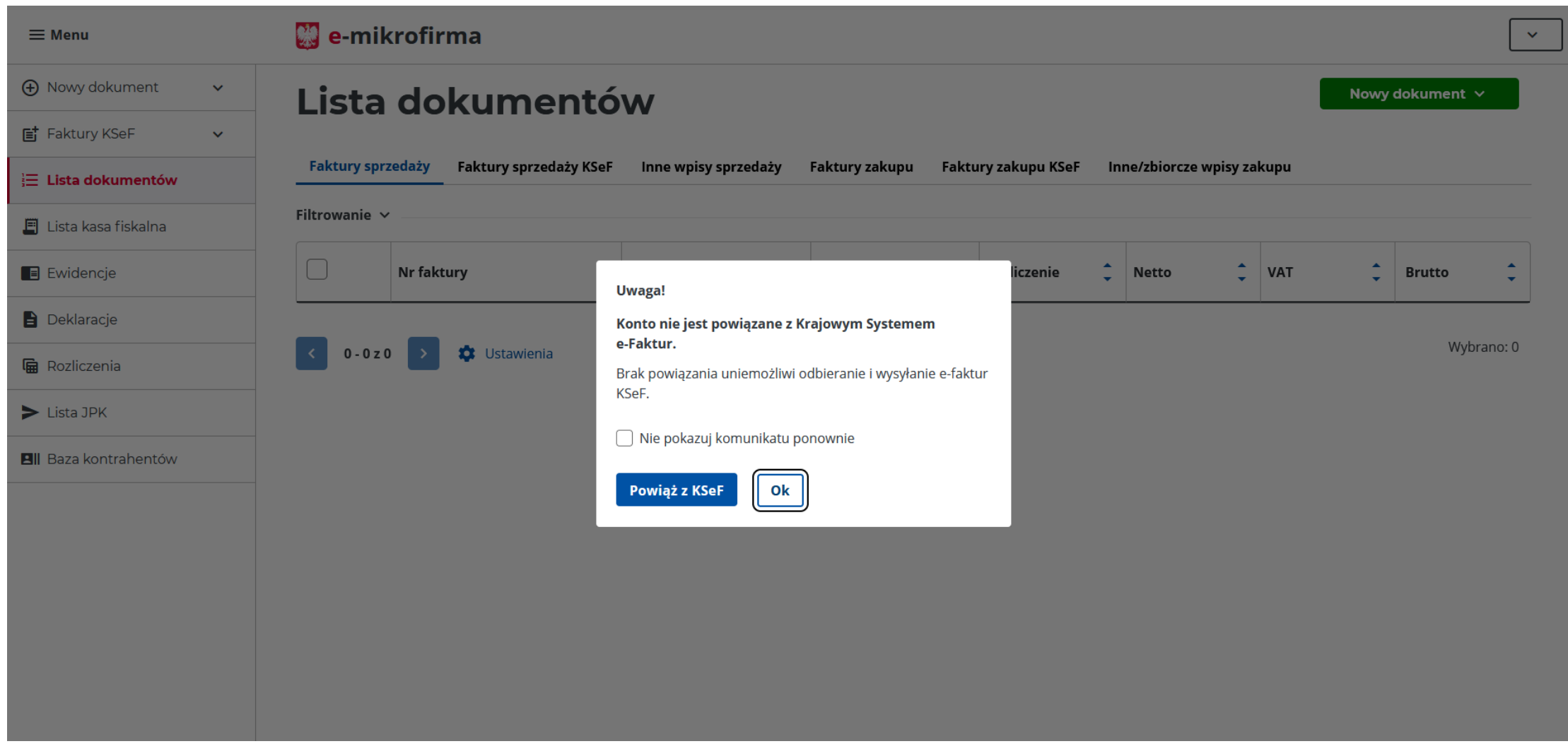

#### **Pierwsze uruchomienie** – wyświetlany jest komunikat informujący o możliwości powiązania konta z KSeF.

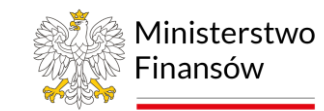

### **Komunikaty, informacje, pytania**

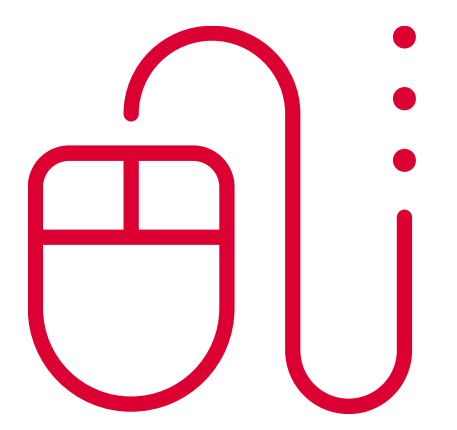

#### **Komunikaty**

• Na stronie Ministerstwa Finansów – Krajowej Administracji [Skarbowej w zakładce Krajowy System e](https://www.gov.pl/web/kas/krajowy-system-e-faktur)-Faktur

#### **Informacje dot. KSeF**

• Na stronie [www.podatki.gov.pl/ksef/](http://www.podatki.gov.pl/ksef/)

#### **Pytania**

• Wszelkie pytania podatnicy lub integratorzy mogą kierować na skrzynkę [info.ksef@mf.gov.pl](mailto:info.ksef@mf.gov.pl)

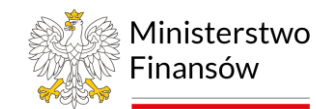

# Dziękuję za uwagę

Krzysztof Rogowski

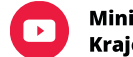

MinisterstwoFinansow<br>Krajowa Administracja Skarbowa

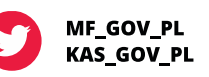

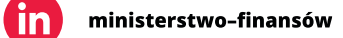